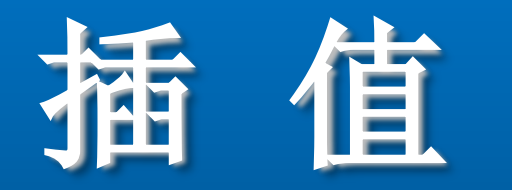

### 一维插值的MATLAB实现

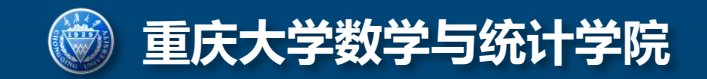

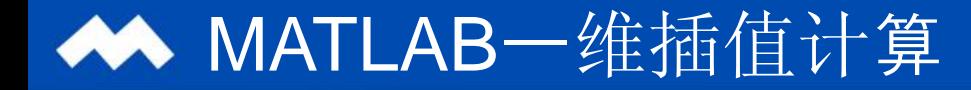

# 一维插值函数:

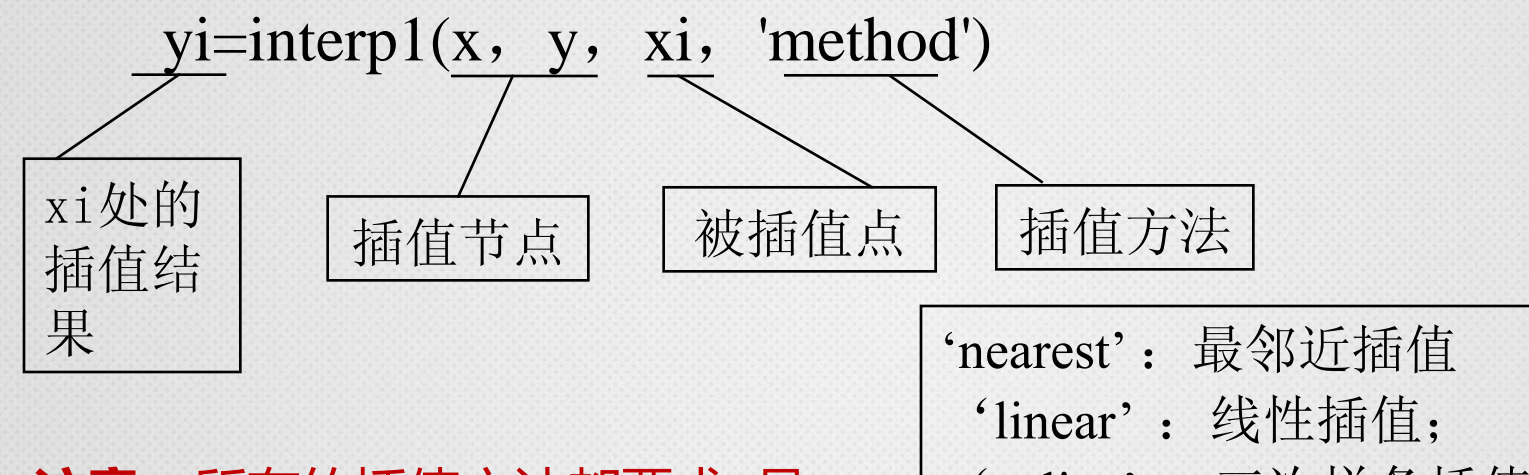

#### 注意: 所有的插值方法都要求x是 单调的,并且xi不能够超过x的范围。

'spline' :三次样条插值; 'cubic' : 立方插值。 缺省时 :分段线性插值。

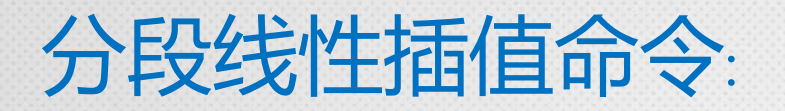

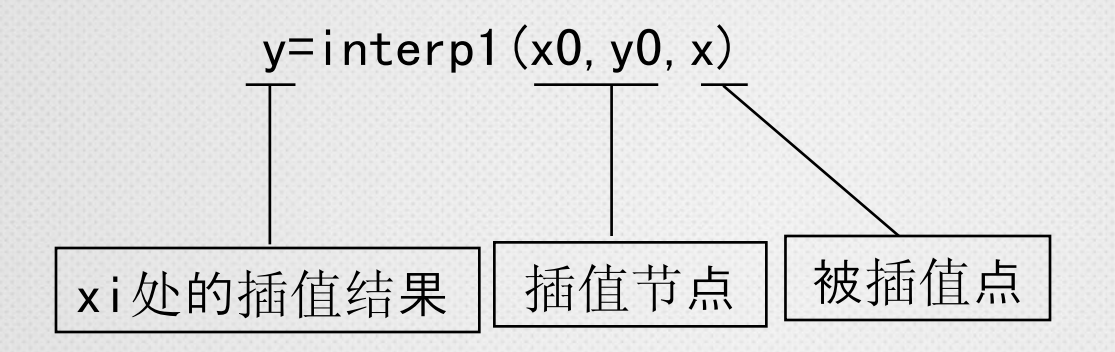

### 例:在1-12的11小时内,每隔1小时测量一次温度,测得的 温度依次为: 5, 8, 9, 15, 25, 29, 31, 30, 22, 25, 27,24。试估计每隔1/10小时的温度值。

hours= $1:12$ ;

temps=[5 8 9 15 25 29 31 30 22 25 27 24];

 $h=1:0.1:12$ ;

t=interp1(hours,temps,h,'spline'); (直接输出数据将是很多的) plot(hours,temps,'+',h,t,hours,temps,'r:') %作图 xlabel('Hour'),ylabel('Degrees Celsius')

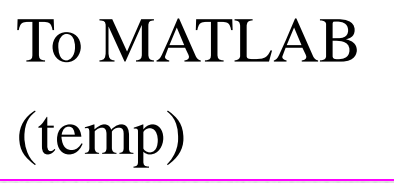

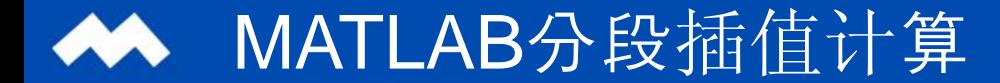

## 程序运行结果:

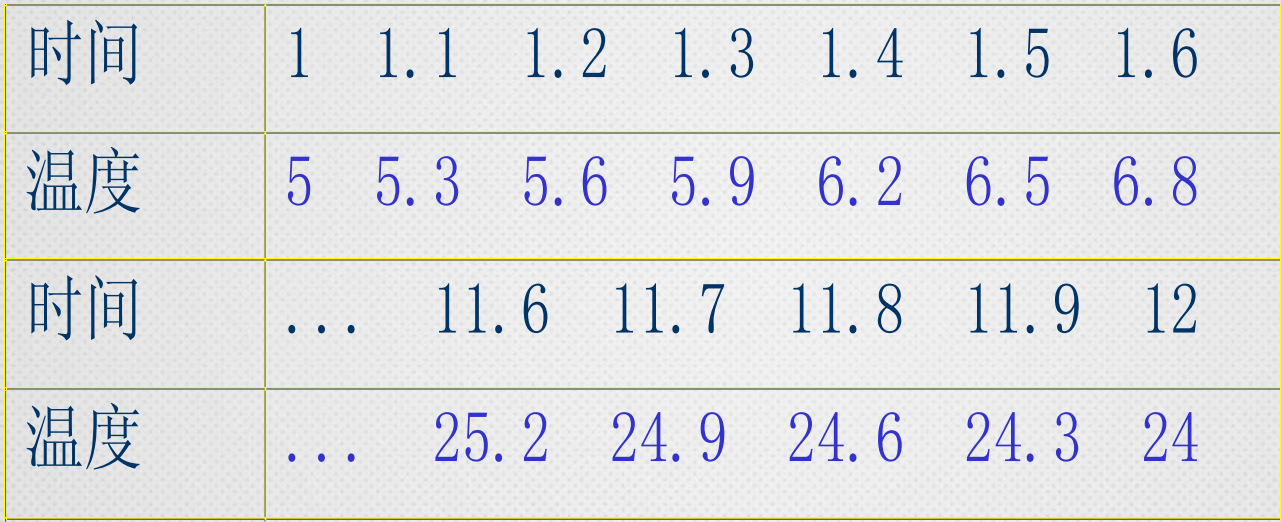

## MATLAB分段插值计算

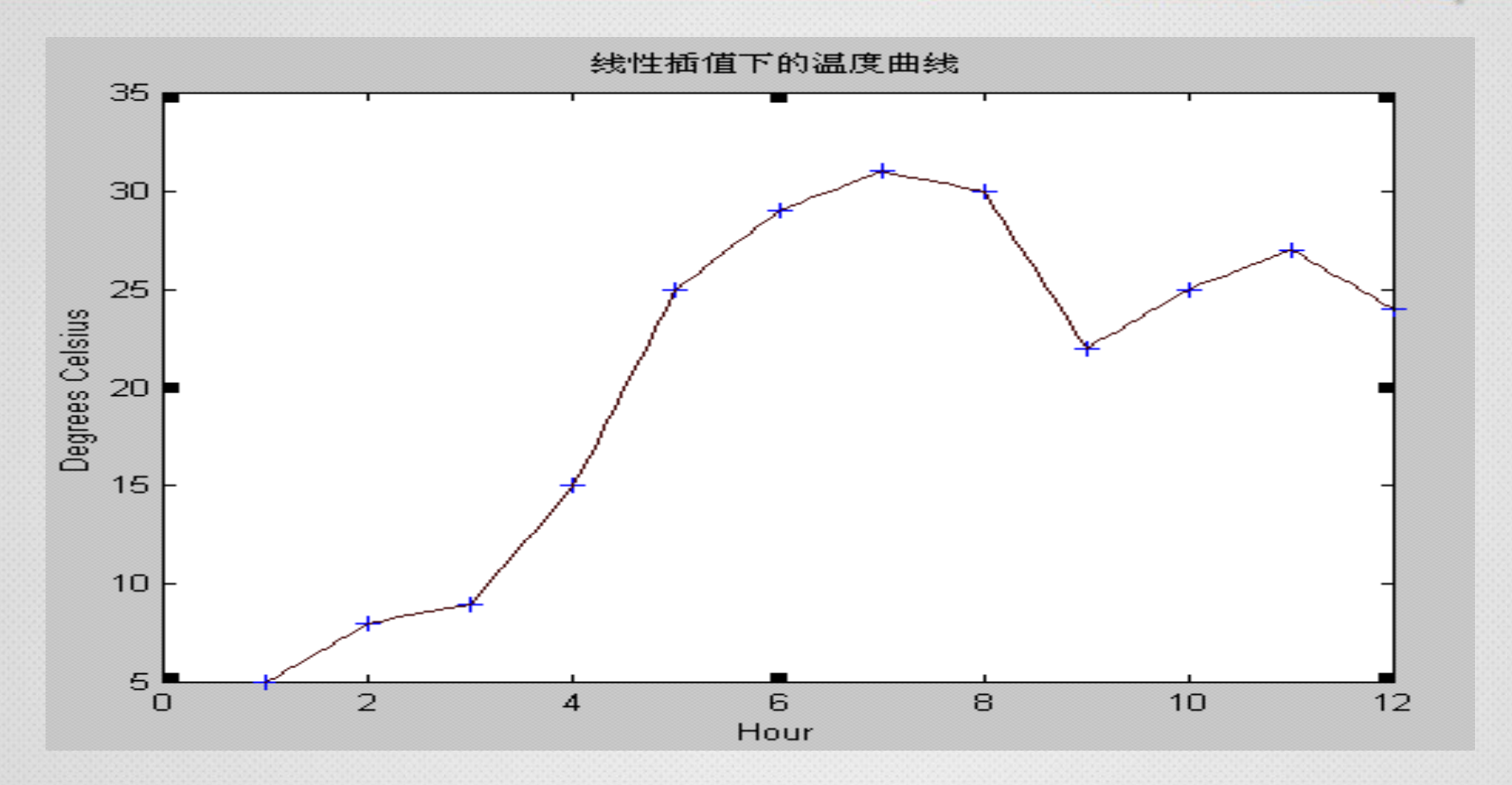

例 已知飞机下轮廓线上数据如下,求x每改变0.1时的y值。

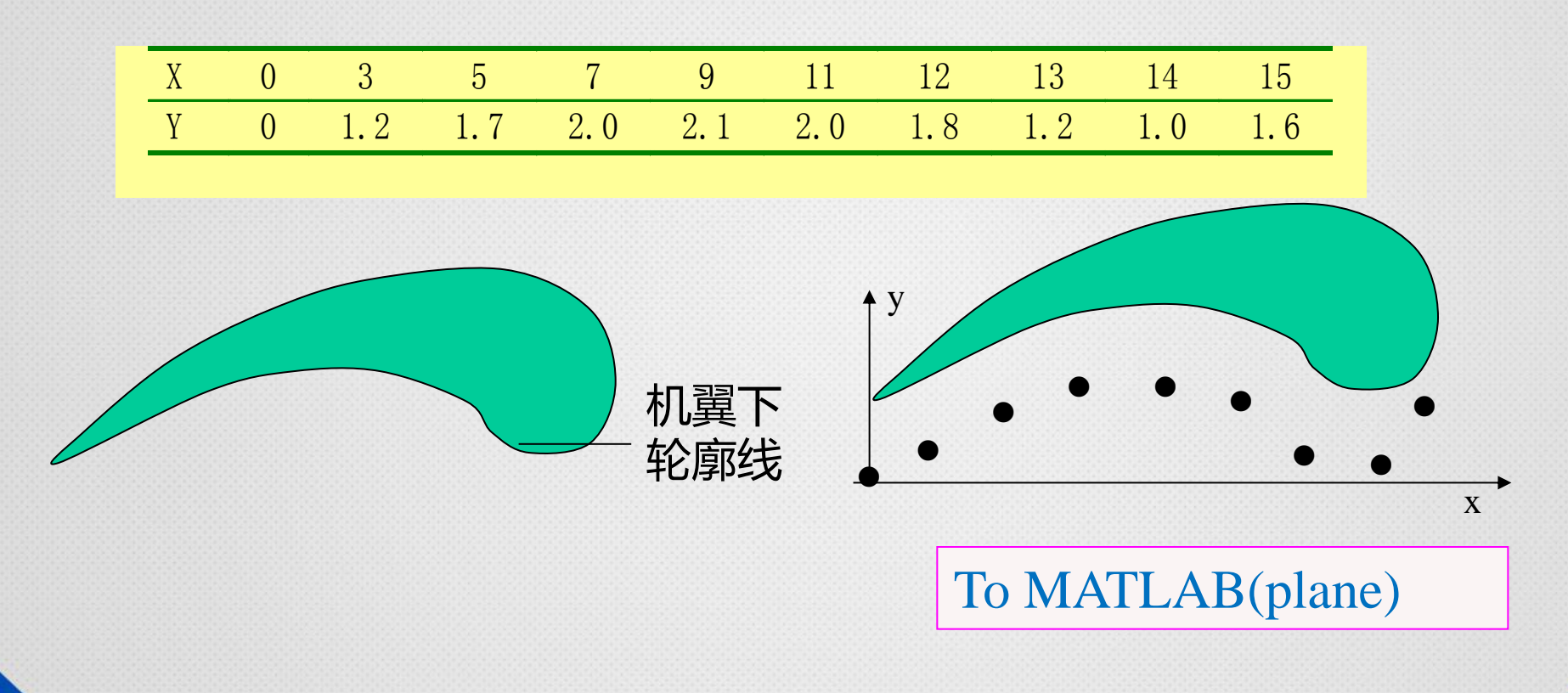

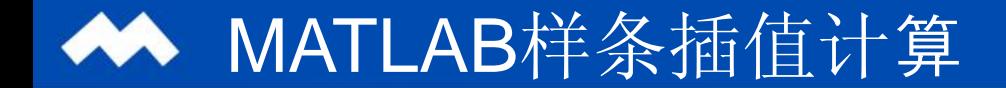

**例:在**  $g(x) = \frac{1}{1+x^2}, -5 \le x \le 5$ 1 1  $f(x) = \frac{1}{1+x^2}, -5 \leq x \leq$  $+$  $=\frac{1}{x^2}, -5 \leq x$ *x g x*

# 上取11个点,作三次样条插值, 观察三次样 条插值曲线与g(x)的误差.

## 用MATLAB作三次样条插值计算程序如下:

 $x0=1$ inspace  $(-5, 5, 11)$ ;

 $y0=1./(1+x0.$  2);

 $x=1$ inspace  $(-5, 5, 100)$ ;

 $y=$ interp $1(x0, y0, x, 'split)$ ;

 $x1 = 1$  inspace  $(-5, 5, 100)$ ;

 $y1=1./(1+x1.^2)$ ;

 $plot(x1, y1,'k', x0, y0,'+, x, y,'r');$ 

## MATLAB样条插值计算

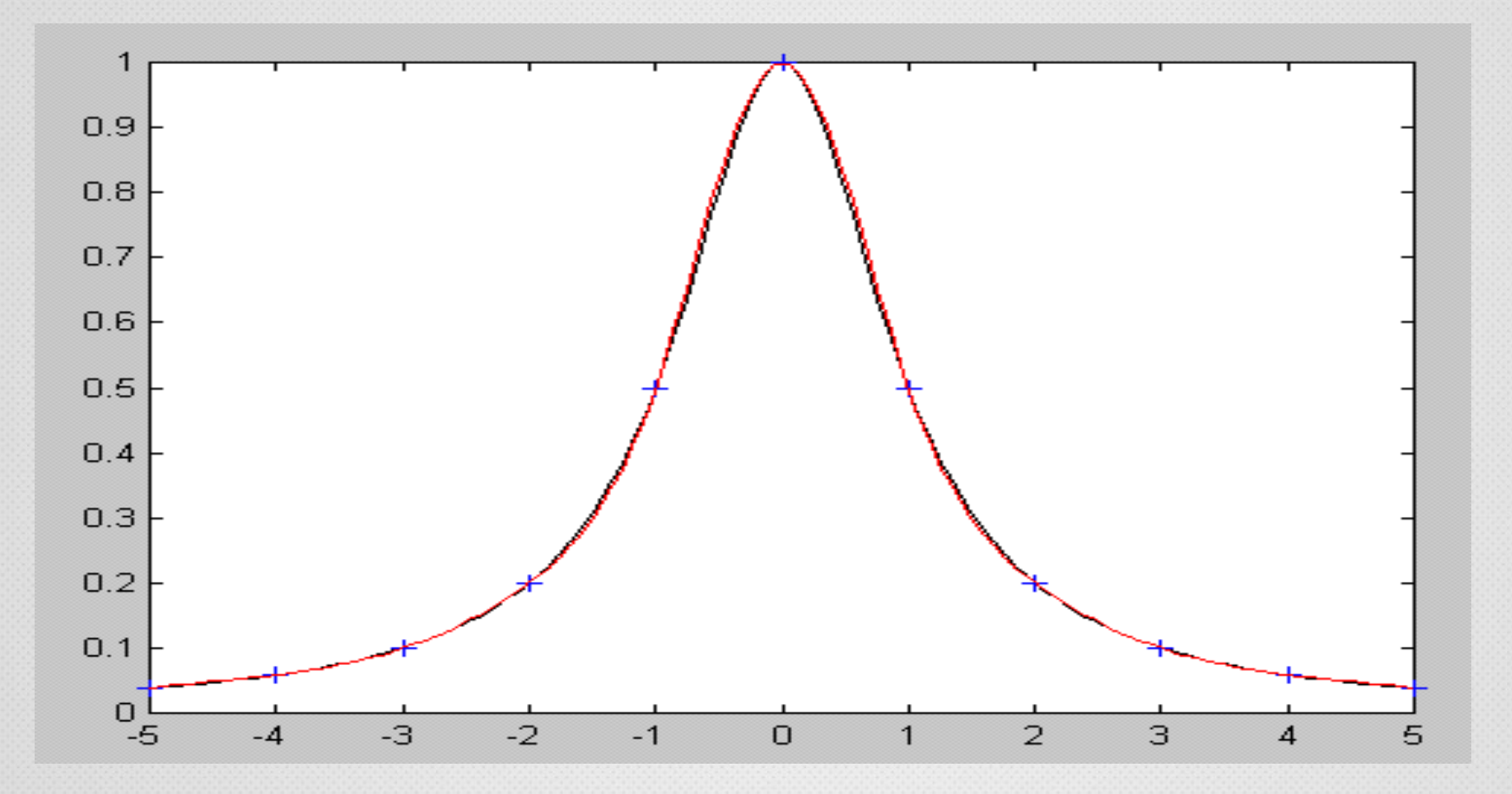

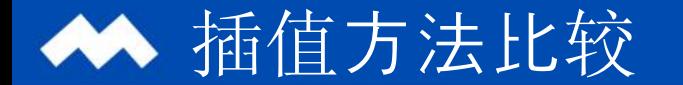

#### $, -5 \leq x \leq 5$ 1 1  $(x) = \frac{1}{1+x^2}$  $-5 \leq x \leq$  $\ddot{}$  $=\frac{1}{1}$ ,  $-5 \leq x$ *x* 以 $g(x)$ 插值方法的比较举例:

## 为例,作三种插值的比较

n=11;m=101;  $x=-5:10/(m-1):5;$  $y=1$ .  $/(1+x.$  2):  $z=0*x$ : plot(x,z,'y',x,y,'k:') pause  $x0=-5:10/(n-1):5$ ;  $y0=1./(1+x0.^2)$ ;  $y1 =$ lagr1 $(x0, y0, x)$ ; hold on, plot(x,y1,'r'), gtext('Lagr.'), pause, hold off,  $y2=$ interp1 $(x0, y0, x)$ ;

```
hold on,
plot(x,y2,'b'),
gtext('Pies.Lin.'),
pause, hold off,
y3=interp1(x0,y0,x,...'spline');
hold on,plot(x,y3,'m'),
gtext('Spline')
s=' x y y1 y2 y3'
[x' y' y1' y2' y3']
```
## 运行上面程序后,输出的部分数值结果:

插值方法比较

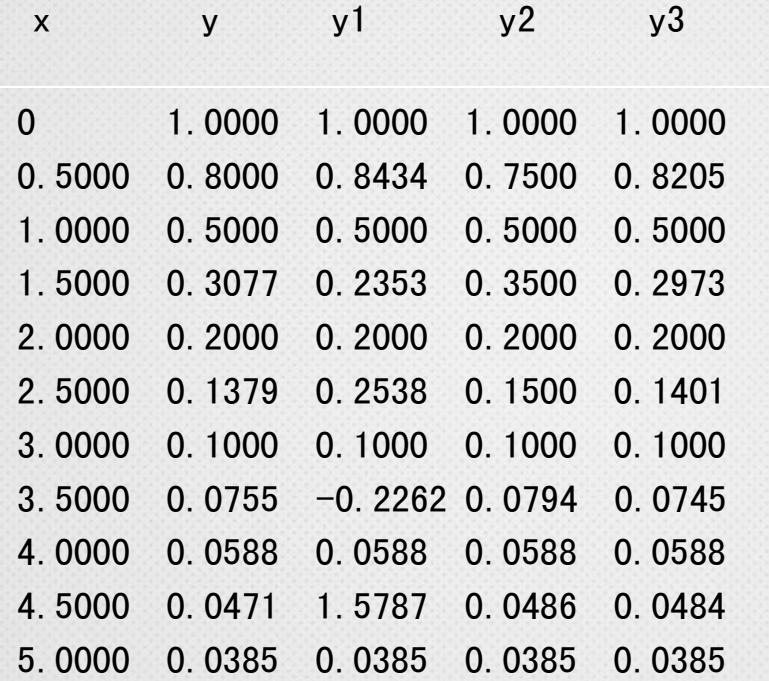

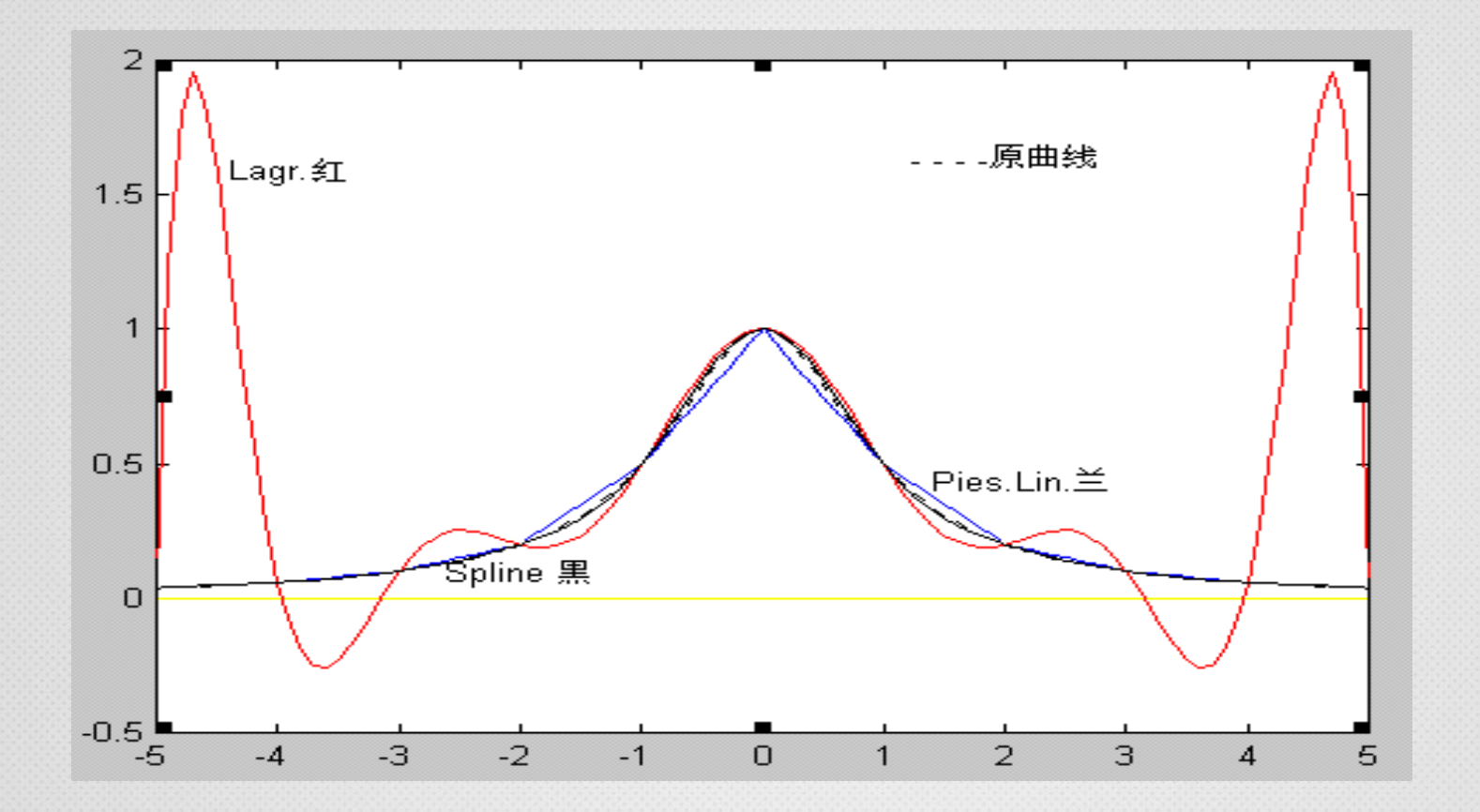

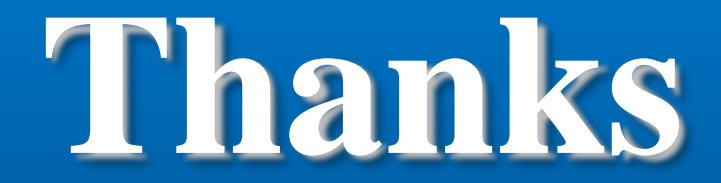

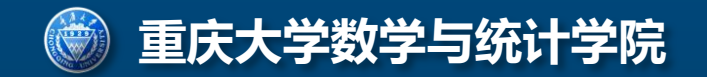